## **Tartars@Work powered by College Central Network**

College Central Network is a robust career platform designed to provide job seekers with employment opportunities and career development resources, while providing a pipeline of new talent to business and industry. It features opportunities for part-time jobs, internships, and full-time employment, making the job search experience easier.

**Steps to Create an Account**

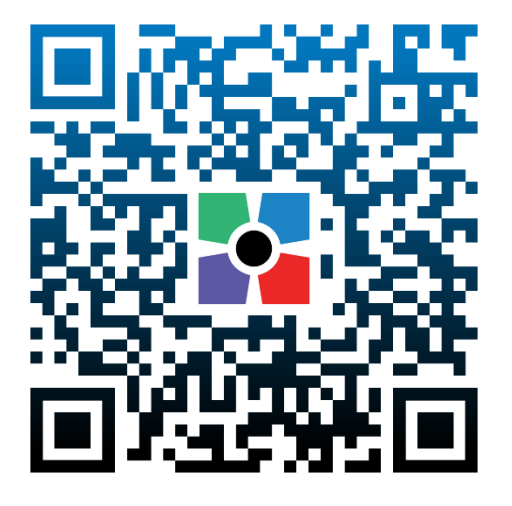

- **1.) Scan QR Code or visit <https://www.collegecentral.com/compton>**
- **2.) Select "Sign up"**

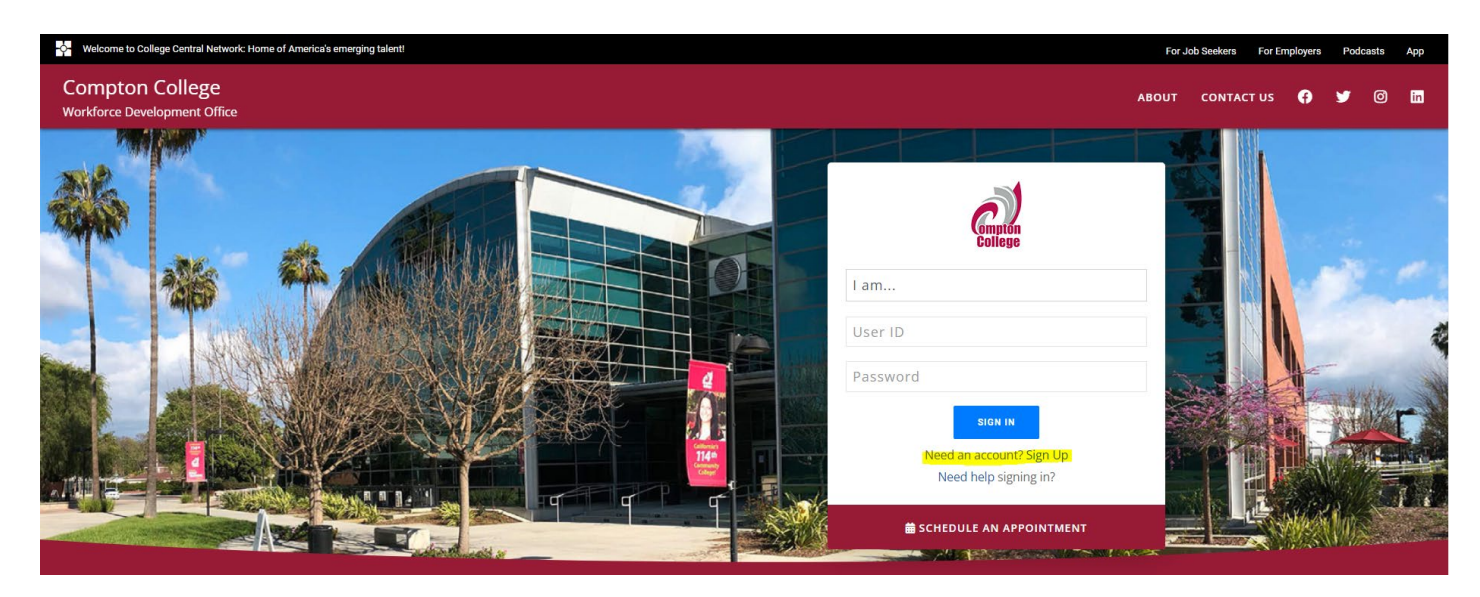

- **3.) Click on "User Type"** 
	- **a. Student (current student)**
	- **b. Alumnus/a (graduate)**
	- **c. Community Resident (lives in or near Compton)**
	- **d. Employer (company, agency)**

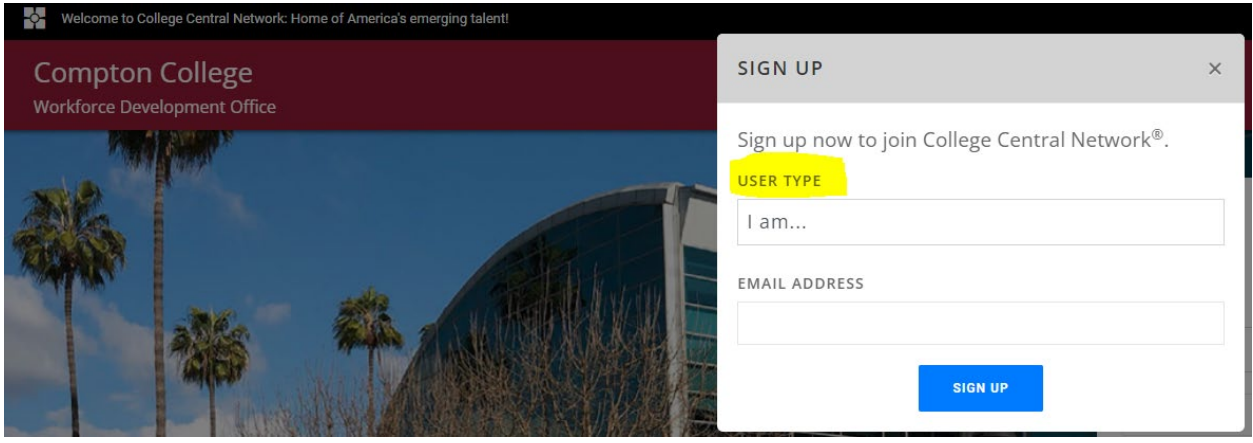

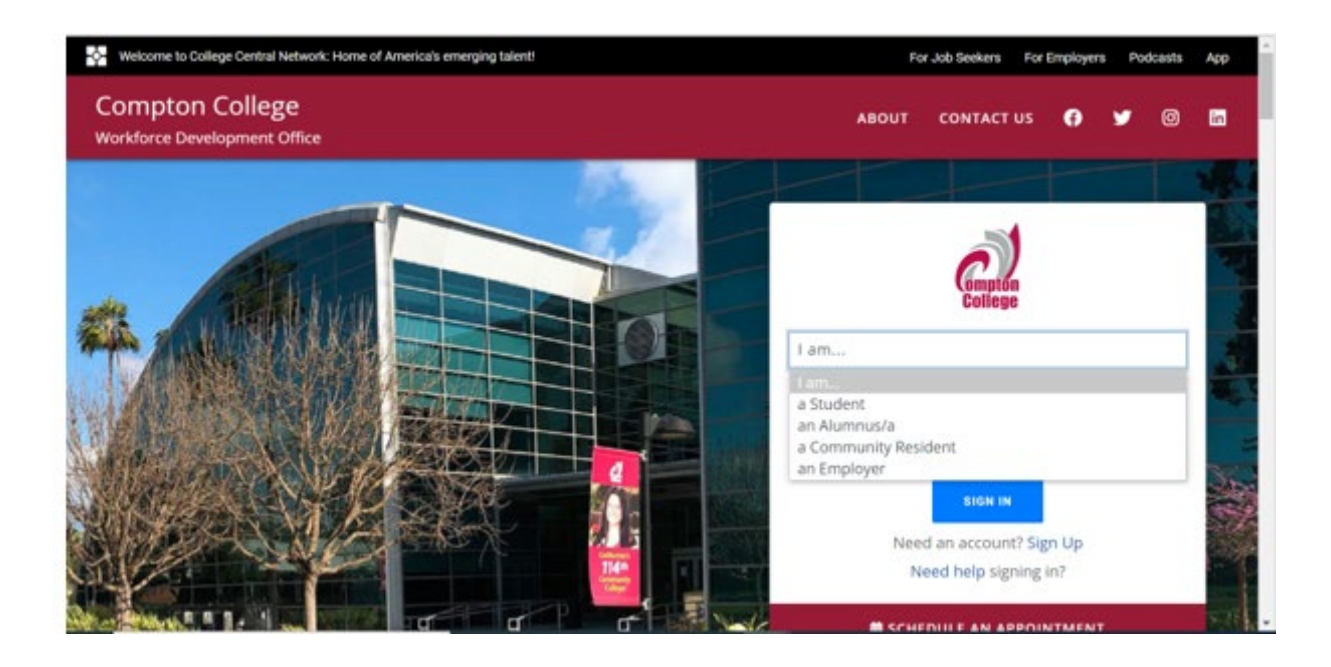

- **4.) Enter email address & Select Sign Up** 
	- **a. Students (must use college email)**
	- **b. Alumnus/a (can use college or personal email)**
	- **c. Community Resident (can use any valid email)**
	- **d. Employer (must use company email)**

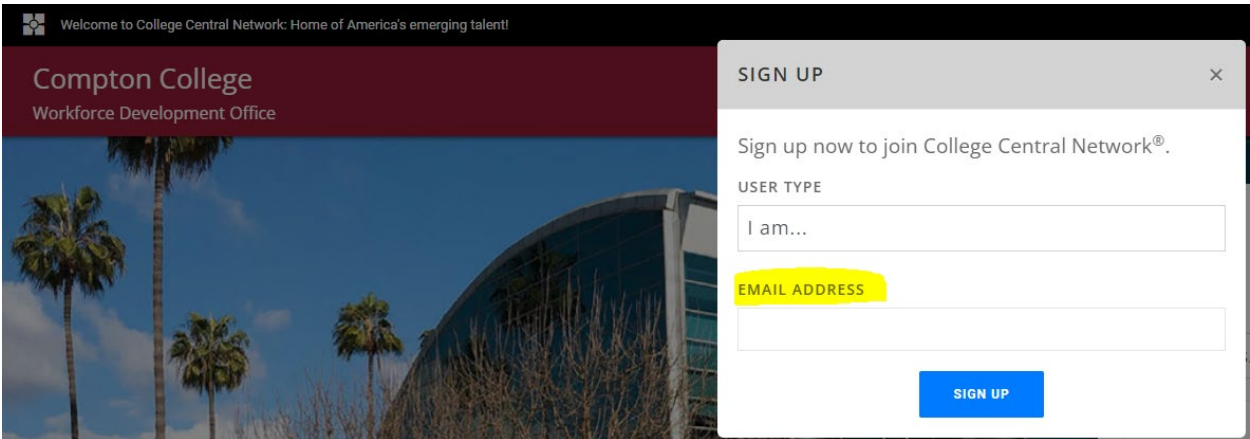

**5.) Create User ID & Password a. Student User ID (must be college email)** 

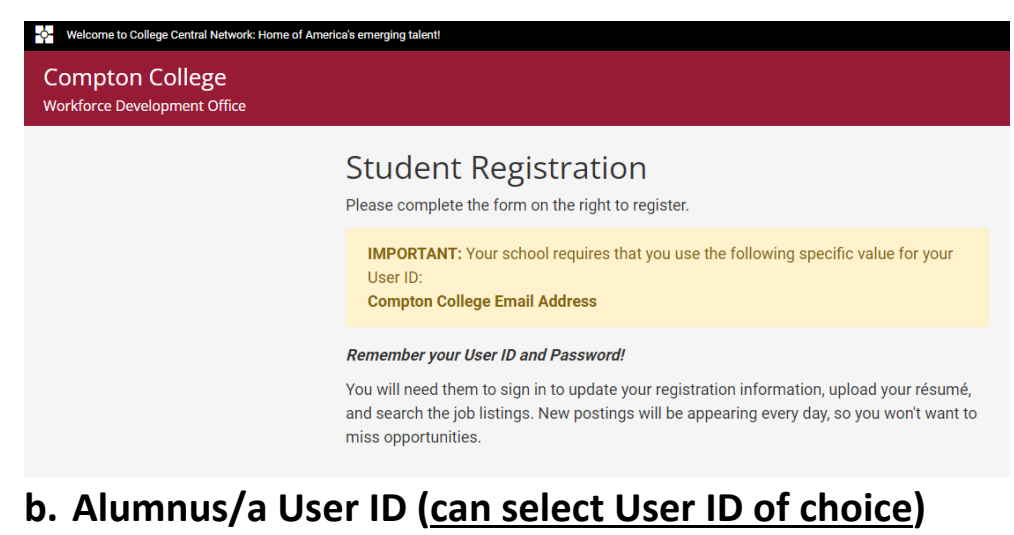

- **c. Community Resident (can select User ID of choice)**
- **d. Employer (can select User ID of choice)**
- **6.) Registration Information for students and community residents (***complete all required fields\*)*

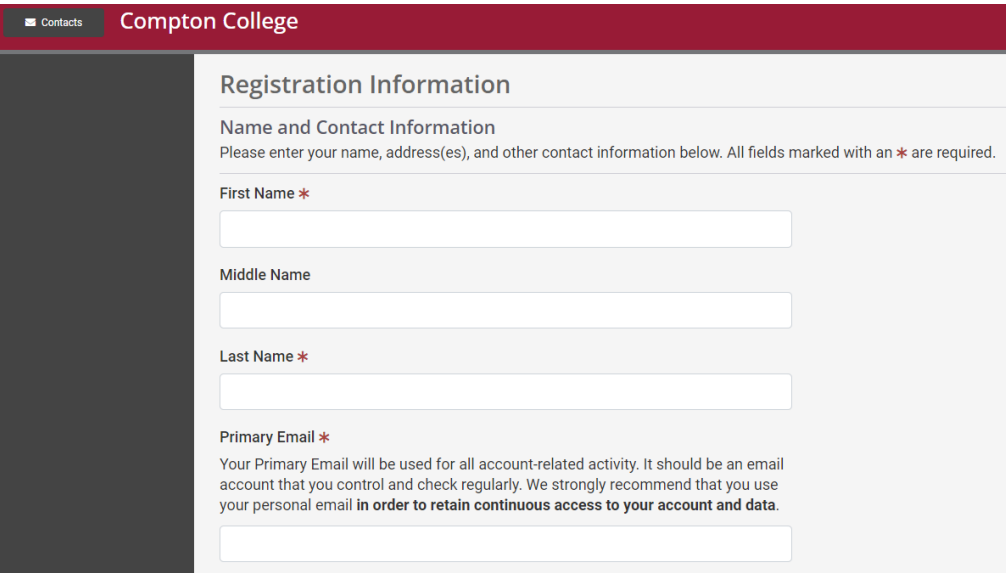

## **Employer Registration** *(all employer accounts are reviewed and approved by the Workforce Development Team upon submission)*

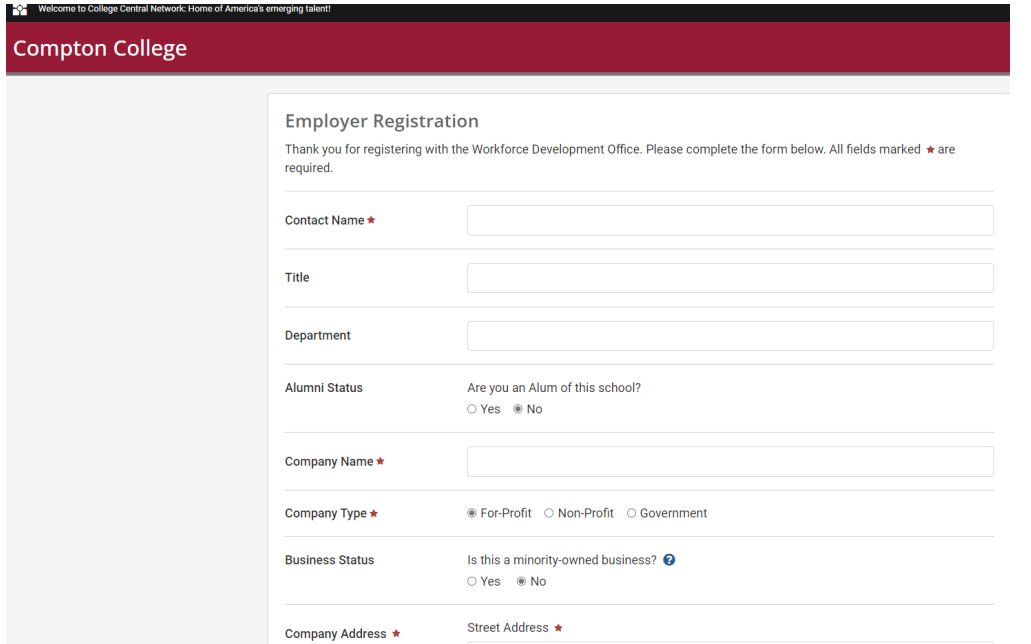

**For assistance please contact Nicole Smith (310) 900-1600 ext. 2770 [nsmith1@compton.edu](mailto:nsmith1@compton.edu)**